Liebe Schüler,

im Distanzunterricht kommt es häufiger vor, dass ihr ein Foto eurer Erarbeitungen an einen der Fachlehrer schicken sollt. Einige von euch, wissen schon, wie sie das mit ihrem Handy hinbekommen. Andere möchten vielleicht noch erfahren, wie man Speicherplatz und somit Datenvolumen spart.

Hier mal eine einfache Anleitung mit einem Android-Smartphone:

1.) Fotografiert euer Arbeitsergebnis

2.) Ruft dann euer Foto in der Galerie auf und wählt Bearbeiten

3.) Jetzt oben rechts auf die 3 Punkte tippen

```
Gegeben ist folgende Gleichung:
5 + 3x = 25 + x.
Diese Gleichung lässt sich wie folgt lösen:
5 + 3x = 25 + x\vert -x \vert5 + 3x - x = 25 + x - x\vert -55 + 2x = 255 + 2x - 5 = 25 - 52x = 20|:22x:2 = 20:2x = 10Probe: 5 + 3 \cdot 10 = 25 + 10 = 35(wahre Aussage)
Gegeben ist folgende Gleichung:
5 + 3x = 25 + x.
Diese Gleichung lässt sich wie folgt lösen:
5 + 3x = 25 + x\vert -x5 + 3x - x = 25 + x - x5 + 2x = 25I - 55 + 2x - 5 = 25 - 52x = 20|:22x:2 = 20:2x = 10Probe: 5 + 3 \cdot 10 = 25 + 10 = 35(wahre Aussage)
     \circ\varphiనీ
                                勔
  蒙<sub>Nach</sub> 10 WochSpeichern Forden gleich-
                                    B
    REISPIEL 3
    Gegeben ist folgende Gleichung:
   5 + 3x = 25 + x.
    Diese Gleichung lässt sich wie folgt lösen:
    5 + 3x = 25 + x |-x|5 + 3x - x = 25 + x - x5 + 2x= 25|-55 + 2x - 5 = 25 - 52x = 20|:22x:2 = 20:2x = 10Probe: 5 + 3 \cdot 10 = 25 + 10 = 35(wahre Aussage)
        0 <>> Fee 中 <>
  mana manajira na mina
```
仕

 $\circledcirc$ 

 $\bigcircled{\!\!}$ 

 $\overline{\mathbf{w}}$ 

V

## 4.) Auf Bildgröße ändern gehen

5.) 40% auswählen und Fertig tippen (Qualität vor dem Abschicken noch mal kontrollieren. Ist alles gut erkennbar? Wenn nicht, das ganze noch mal mit 60% wiederholen)

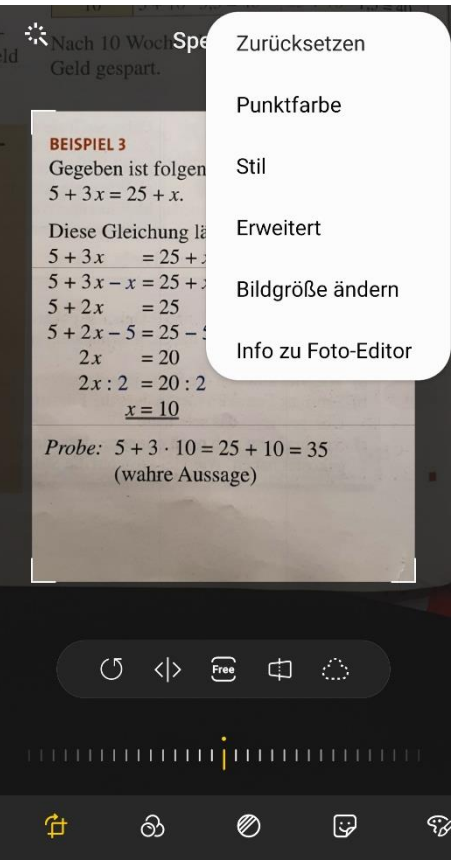

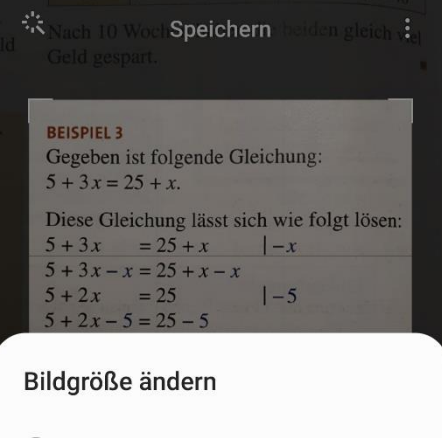

- $\bigcirc$ 20% (301 x 370)
- $\bigcirc$ 40% (602 x 741)
- $\bigcirc$ 60% (903 x 1111)
- $\bigcirc$ 80% (1204 x 1482)
- Original (1505 x 1853)  $\odot$

## Fertig

6.) Jetzt geändertes Foto in der Galerie aufrufen und auf Senden tippen

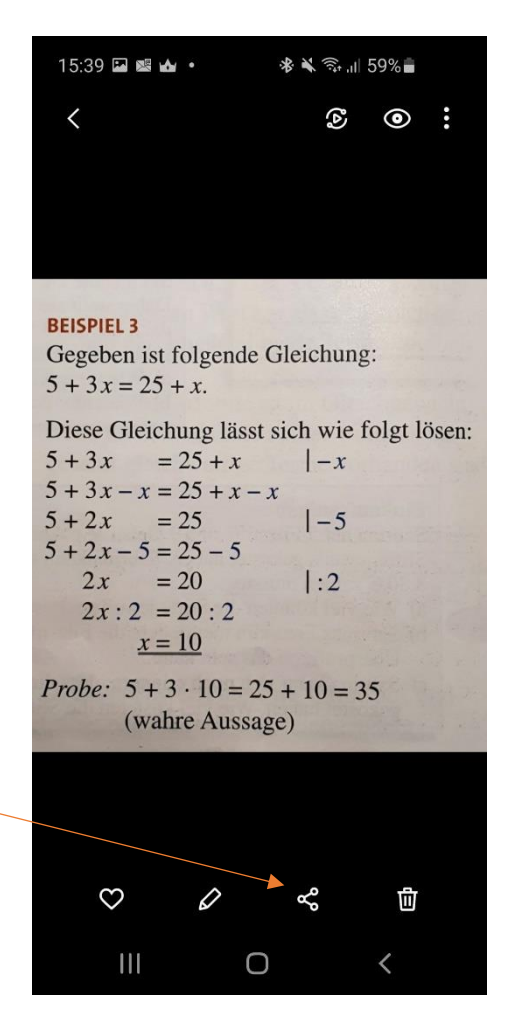

7.) Gmail wählen *(Ihr habt dort alle eine Emailadresse, da ihr euch mit eurem Smartphone bei Google angemeldet habt.)* Quick Share WhatsApp Telekom Gmail Mail ∡  $\overline{\mathbf{c}}$ Geteiltes<br>Album In Drive<br>speichern Kontakte ><br>Ich Outlook 8.) Jetzt nur noch die Adresse des Fachlehrers Schreiben  $\leftarrow$  $\epsilon$  $\triangleright$  $\ddot{\cdot}$ *(findet ihr auf der Homepage unserer Schule)*; dann den Betreff eingeben Von *(z.B. Mathe-Aufgabe Max Mustermann)* An und eventuell noch ein paar nette Worte.  $\circled{1}$ Betreff E-Mail schreiben Univiruing in  $5 + 3x = 25 + x$  $\vert -x \vert$ 9.) Jetzt auf Senden (blauer Pfeil) und ab damit. $5 + 3x - x = 25 + x - x$  $= 25$  $5+2x$  $1 - 5$  $5 + 2x - 5 = 25 - 5$  $2x$  $= 20$  $|:2$ 20210120\_153525.jpg  $\blacksquare$  $\times$ 102 KB